# **GIMP .**

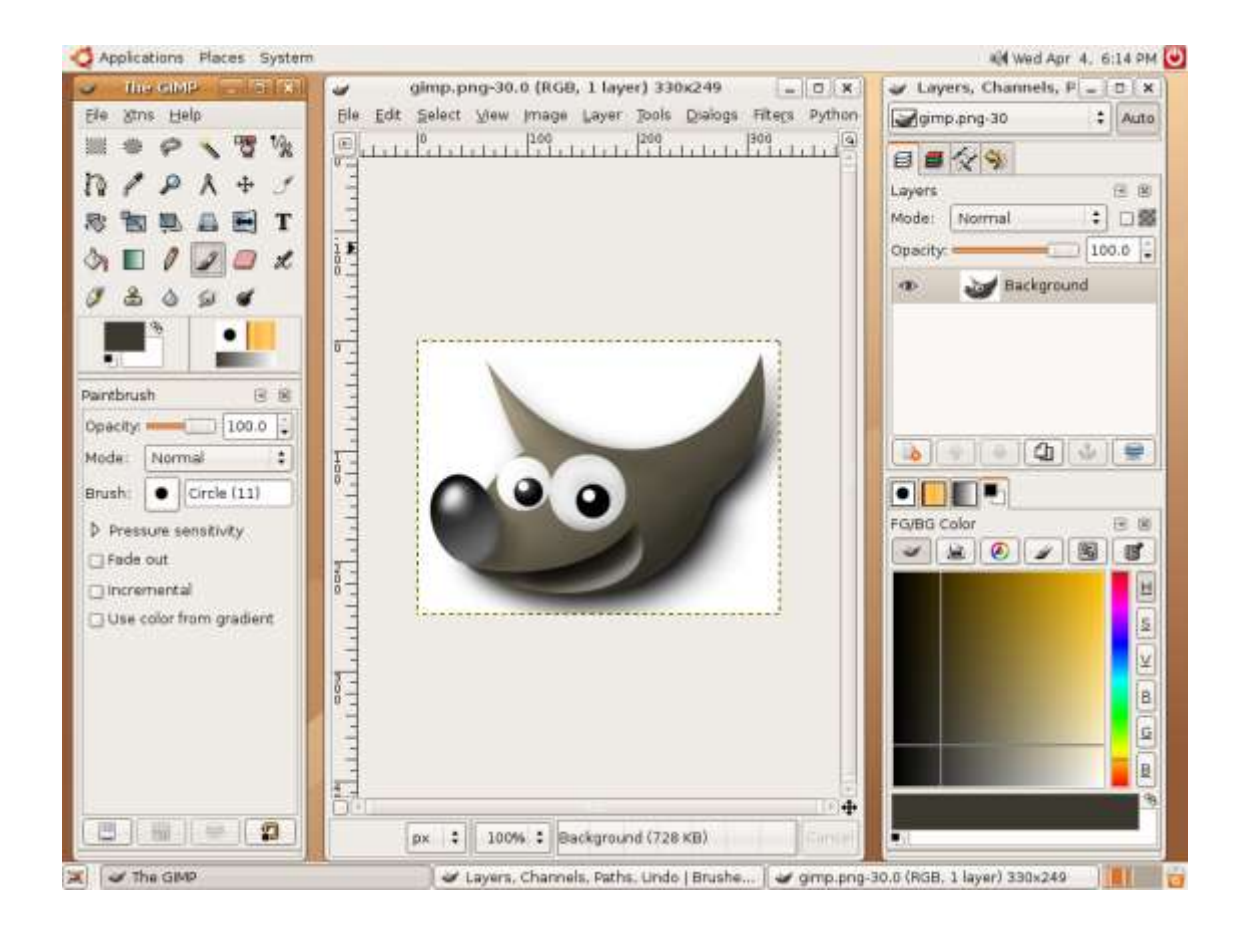

# **Introduction**

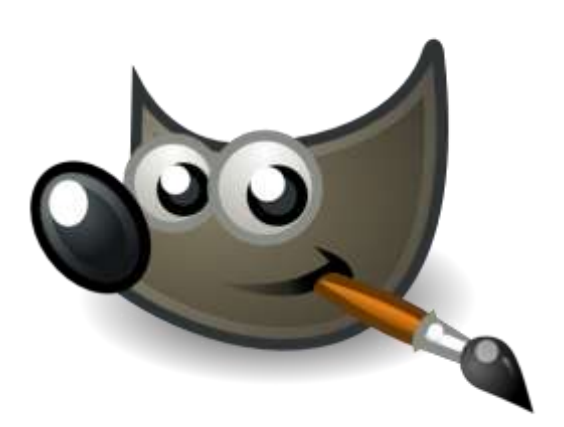

- **1° Gimp , c'est « quoi » ?**
- **2° Comment se servir de ce tutorial ?**
- **3° Où télécharger tout çà ?**

## **1° GIMP , c'est quoi ?**

#### **GIMP est un logiciel de dessin et de retouche d'images .**

**Il est gratuit à la différence de Photo Shop ,et il est sensiblement équivalent à celui-ci** tant point de vue fonctions que point de vue résultats .

GIMP est parfaitement utilisable « ainsi » sans aucune adjonction, mais il peut être très facilement enrichi de multiples manières :

- Nouvelles polices.
- Nouvelles brosses
- Nouveaux filtres.
- Nouveaux fonds

GIMP est un programme « sans limite » et il est donc impossible de connaître toutes les ressources de ce programme qui évolue sans cesse .

#### **GIMP, pour vous, et pour moi :**

Ce tutorial est dessiné à VOUS permettre de vous débrouiller, et il est aussi destiné à ME souvenir (à la différence du vélo, GIMP (et Photoshop) s'oublie) .

#### **GIMP, pourquoi ?**

#### **La plupart des gens utilisent GIMP pour « améliorer » leurs photos de vacances, ce tutoriel est fait « pour eux », pas pour le dessin proprement dit…**.

#### **Mon conseil** :

T1 : vous commencez avec GIMP « tel quel » ce sera déjà assez compliqué .

- T2 : vous lisez le reste .
- T3 : vous faites les ajouts à Gimp

#### **Conseils de lecture :**

**Chacune des pages, chacun des modules est fait de telle façon qu'il soit « faisable » uniquement en lisant LA page considérée .**

#### **Quelques remarques :**

#### **GIMP veut dire : « Général Image Manipulation Program ».**

C'est un logiciel libre pouvant être écrit ou implémenté en Python .

Son format natif est le XCF qui conserve les sous couches du travail fini ,ainsi que les transparences .

Gimp peut être implémenté par des « greffons » qui sont en fait des programmes additifs . Conceptuellement, il y a d'une part GIMP et d'autre part les greffons ,et entre les deux un « canal » .

#### **Versions de GIMP**

**Les versions de GIMP se suivent à un rythme assez élevé et les greffons ne sont pas tous compatibles de version à version .**

#### **Actuellement nous en sommes à la version .2.6**

La grande différence est la suppression du « dialogue » ;il faut maintenant passer par Fenêtre- Fenêtre ancrable pour retrouver ce qui se trouvait « avant » sous l'onglet « dialogue de calques » .

**Il existe des versions de GIMP pouvant être installées sur clés USB donc il existe des versions de GIMP « portables » .**

### **2° Comment se servir de ce tutorial ?**

#### **Ce Tutorial est conçu pour :**

**1° Se lire « sur pc » : bon nombres de nuances (en particulier bien sûr les couleurs) échappent totalement à la copie sur papier .**

#### **2° Se lire soit un chapitre après l'autre, soit le chapitre qu'il faut quand il faut (et à ce sujet quelques pages sont reprises « en double », et positionnées là où il le faut) .**

3° Vous trouverez :

- 1. le tutorial, lequel contient un petit résumé des « bases »
- 2. des images utiles pour servir d'exercices .
- 3. des liens vers le téléchargement des divers logiciels conseillés pour ce travail
- 4. des liens vers des forums consacrés à GIMP .
- 4° Avant toutes choses il vous faudra télécharger une des versions de GIMP . Sur le Net vous trouverez plusieurs versions de GIMP ,et elles ne sont pas toutes équivalentes :
	- certaines ont des « outils » que d'autres n'ont pas (mais c'est « rare ») .
	- certaines ont des « filtres » que d'autres n'ont pas (et c'est fréquent) .
	- certaines interfaces sont sensiblement « différentes » des autres …
	- les ajouts (brosses, palettes, etc …) valables pour les uns ne sont pas nécessairement toujours compatibles avec les autres ….

5° Avant de vous mettre à travailler, je vous conseille vivement de télécharger et d'installer les logiciels conseillés .

### **Télécharger GIMP ? Tout plein d'adresses ….**

http://www.jetelecharge.com/Multimedia/69.php http://www.gimpfr.org/telecharger\_windows.php http://www.commentcamarche.net/download/telecharger-115-the-gimp http://www.clubic.com/telecharger-fiche10178-the-gimp.html http://www.01net.com/telecharger/windows/Multimedia/creation\_graphique/fiches/5245.html

**Un conseil : pensez à la version , éventuellement pensez à une version « portable » …..**

### **3° Téléchargement : Autres programmes utiles .**

De nombreux programmes qui n'ont strictement rien à voir avec GIMP, sont très utiles pour se faciliter la vie une fois qu'on travaille avec GIMP de façon « intensive » .

#### **Voici une petite liste de logiciels gratuits très efficaces que je conseille . On les trouve facilement sur le Net . Mais ils ne sont pas tous compatibles avec toutes les versions de Windows …**

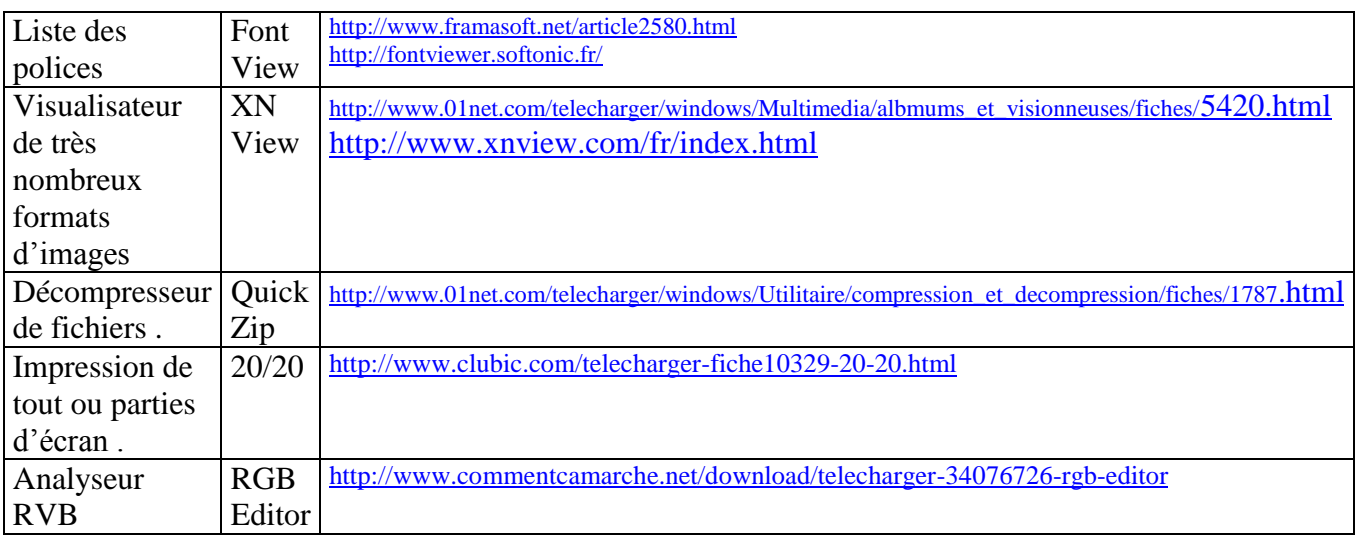